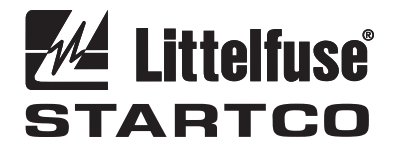

3714 Kinnear Place Saskatoon, SK Canada S7P 0A6 Ph: (306) 373-5505 Fx: (306) 374-2245 www.littelfuse.com/relayscontrols

# **UPGRADING MPS / FPS FLASH MEMORY**

#### **(MPS-CTU / FPS-CTU FIRMWARE REVISION >1.10)**

#### **1. GENERAL**

 The I/O module communications interface is used to upgrade the firmware in the flash memory of the MPS-CTU / FPS-CTU.

 An RS-485 converter capable of operating at 57,600 bits per second is required. The converter should operate using "send-data control". Hardware handshaking using RTS is not supported. If the PC does not have a serial port, a serial-to-USB converter is required.

 The SE-Flash (version 2.0 or higher) software is required for uploading the new CTU program to the MPS / FPS flash memory. The file containing the MPS-CTU / FPS-CTU firmware is in Motorola S-Record format and has the "s19" file extension.

## **2. PROCEDURE**

Install SE-Flash.

Disconnect OPI, RTD, and DIF modules from the CTU.

 Connect the RS-485 converter's communication lines to terminals  $57$  (-) and  $59$  (+) on the CTU. For the 485SD9TB, connect TD(B) to  $59(+)$  and TD(A) to  $57(-)$ .

#### **2.1 INITIATING MPS-CTU / FPS-CTU FLASH UPGRADE**

 The upgrade is initiated by pressing RESET on the MPS-CTU / FPS-CTU when control voltage is applied. The ALARM and ERROR LED's will be ON and the TRIP LED will be OFF when the MPS-CTU / FPS-CTU is ready to accept commands from SE-Flash.

#### **2.2 UPLOADING THE NEW FIRMWARE**

- 1. Start the SE-Flash program.
- 2. Select unit type as "MPS Motor Protection System" or "FPS Feeder Protection System". <Press Next>
- 3. Select the \*.s19 file containing the new MPS-CTU / FPS-CTU software. <Press Open>
- 4. Select the COM port for the converter. <Press Next>
- 5. Press Begin. Select "Yes" to request erase. The flash memory will not be erased until communication is established between the PC and the MPS-CTU / FPS-CTU. Once communication is established, the Srecords will be uploaded. The S-record counter indicates the number of S-records sent.

#### **2.3 RESTARTING THE MPS-CTU / FPS-CTU**

 When finished, press Yes to restart the MPS / FPS. When the MPS / FPS restarts, a non-volatile trip may occur and the following messages may be displayed:

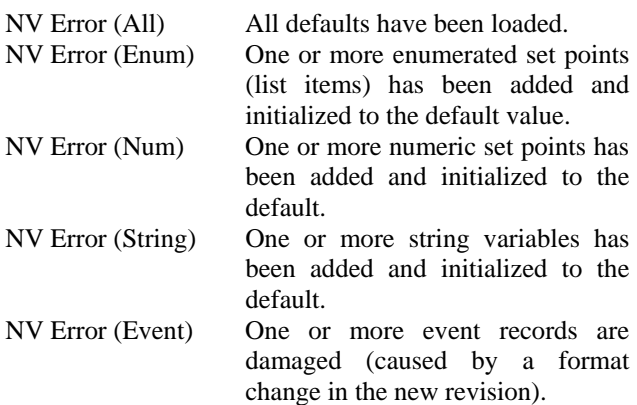

 As a result of a firmware update, the MPS / FPS may be locked in LOCAL. If the LOCAL LED is ON and the CONTROL SELECT key does not allow changing the control mode, the MPS / FPS is locked in local mode. Go to *Setup Systems Config Maintenance Unlock Local* to unlock local control.

### **3. SE-FLASH ERRORS**

 The following is a list of possible errors and a summary of how to correct them:

**1. The selected COM port is not available. Please try another COM port.** 

 Click 'Back' and select another COM port. You must have a free COM port to use SE-Flash.

**2. The selected file could not be found. Please select another file.**  The \*.s19 filename you previously selected has

moved or changed. Click 'Back' and select a new \*.s19 filename.

**3. Could not establish communication with the unit. Please check all connections and try again, or consult the help file.** 

 This indicates that SE-Flash has tried to send information to the unit, but there was no response. Verify that all connections between the computer, converter, and the MPS-CTU / FPS-CTU are correct.

**4. Error 'F': Buffer full error. Please try again, or consult the help file.** 

 This can occur if the \*.s19 file is damaged or incorrect, or if the connection to the unit is incomplete. Locate an undamaged \*.s19 file, and verify that all connections between the computer, converter, and unit are correct.

**5. Error 'C': Checksum error. Please try again, or consult the help file.** 

 The checksum in the S-record file did not match with its expected value after the unit has received it. See d).

**6. Error 'E': Flash erase error. Please try again, or consult the help file.** 

 The unit has attempted to erase the flash memory, but an error occurred. Try the process again; if the error continues to occur, the flash memory may be damaged.

**7. Error 'R': Byte programming error. Do you want to restart the unit?** 

 There was an error during programming of the flash memory. Try the programming process again. If the error reoccurs, there may be a problem with the flash memory.

**8. The S-Record file (.S19) is damaged or is in the wrong format. Please locate the correct file from www.littelfuse.com. No changes were made to the unit.** 

The upgrade file (S19) is verified for the correct format before SE-Flash attempts the upgrade. If SE-Flash detects an error or an incorrect format, it will not proceed with the upgrade. Obtain the correct upgrade S19 file from www.littelfuse.com and retry.

**9. The Quit (Q) command was sent because of 3 failed retries. Do you want to restart the unit?**  If SE-Flash has received a buffer or checksum error during programming, it will automatically resend the S-record. After three failed retries, you will see this message. Try the process again, and verify that all connections between the computer, converter, and unit are correct. See d) and e).

**10. Received an illegal character. Do you want to retry?** 

 An unexpected character was received from the unit. Click on 'Yes' to resend the current S-record. If the problem reoccurs, restart the programming procedure. Verify that all connections between the computer, converter, and unit are correct.

**11. An end-of-file has been reached without a correct delimiter from the unit. Please try again, or consult the help file.** 

 The end of the \*.s19 file has been reached unexpectedly. See d).

**12. You have encountered Error # (number) (description).** 

 This will describe any further errors that may have occurred. The error number and description will define the problem.

**13. SE-Flash has detected a previous update that was not complete. It has restarted the update sequence.** 

 This may occur if the connection between the computer and unit has been lost during a previous update. Verify that all connections between the computer, converter, and the unit are correct.

## **4. RS-485 CONVERTERS**

 The converter must be capable of switching from transmit to receive within 400 ms. The following converters from B&B Electronics (bb-elec.com) have been tested:

- 485SD9TB, port or +12 Vdc powered, DB9
- 485LPCOR, port or +12 Vdc powered, DB25
- 485CSP2, +12 Vdc only, DB25

The following Blackbox converter has been tested:

IC109-A-R2